To conserve file space, encourage your student artists to save or "print to pdf" their artists submission forms before emailing or uploading them.

IMPORTANT do not sign the document until it is ready for submission if a .pdf document is saved with a signature it locks down any further edits. For Seminole County participants if they need to make edits after the document has been signed, please email <a href="mailto:reflections@sccpta.com">reflections@sccpta.com</a>. The county reflection chair has access to a program to make changes.

## **Step by Step Instructions for the Electronic Draw Signature:**

Use the Sign Document Option (with the calligraphy pen)

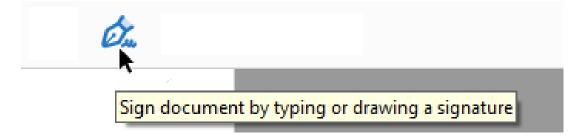

## Select Add Signature

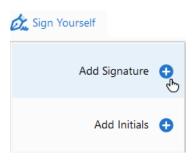

Select the Draw Option (Note both the Student and Parent/Guardian will need to sign, so remove the save signature option so that once the student signs you can use the signature option again to have the other parent/guardian sign)

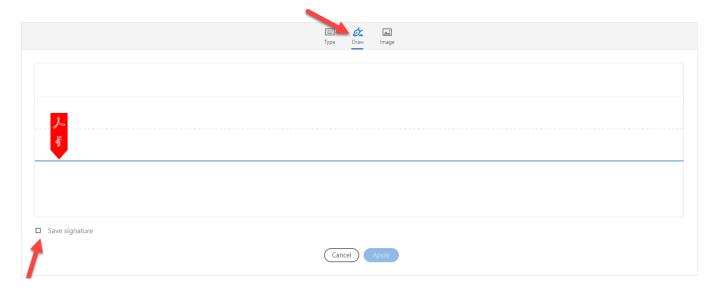

## Two distinct, separate "drawn" signatures

Ownership in any submission shall remain the property of the entrant, but entry into this program constitutes entrant's irrevocable permission and consent that PTA may display, copy, reproduce, enhance, print, sublicense, publish, distribute and create derivative works for PTA purposes. PTA is not responsible for lost or damaged entries. Submission of entry into the PTA Reflections program constitutes acceptance of all rules and conditions. I agree to the above statement and the National PTA perfections Official Rules.

Student Signature

Parent/Guardian Signature